# The first time you want to log on to the REACT online Toolkit:

Please check your inbox for your email invite with your username and password.

If it is not in your inbox please check you "junk" or "spam" folder

Follow the instructions in the email:

# Please type or copy and paste www.reactnhs.uk into your web browser

2. Click link to your Trusts REACT website

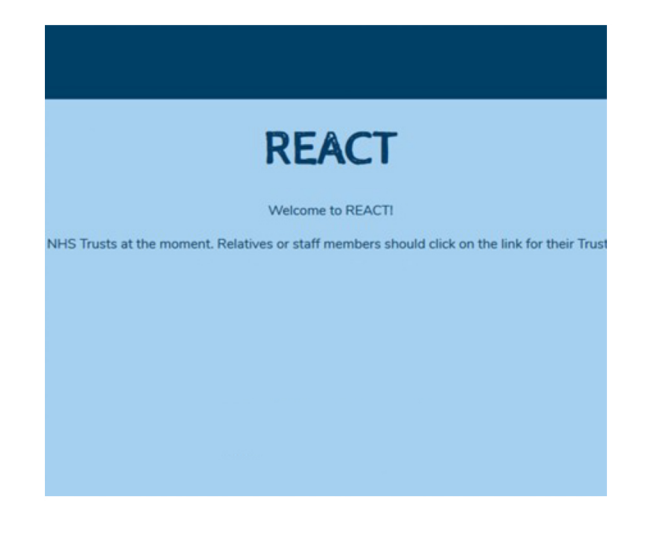

4. Type or copy and paste your username and password

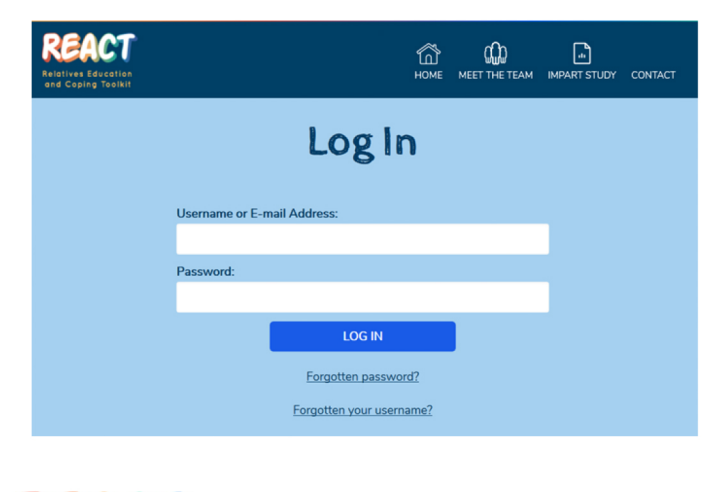

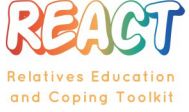

Trust logo placeholder image

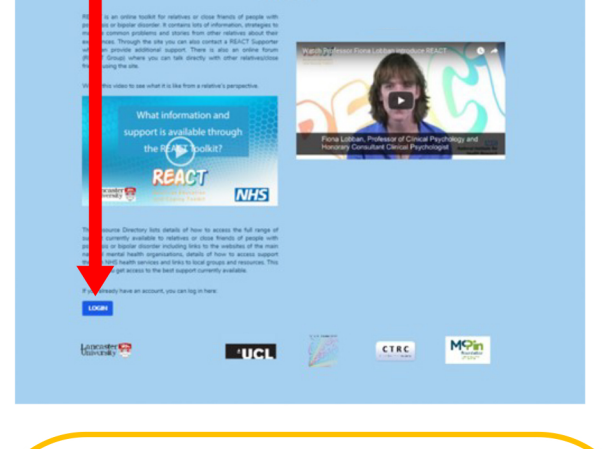

**REACT** 

# Forgotten password or username:

- Check your inbox for an email from the RFACT team
- or click on the forgotten password or username links on the log in page

If you have problems logging on please email support@reactnhs.uk

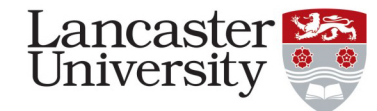

**Department of Health Disclaimer:** 

The views and opinions expressed therein are those of the authors and do not necessarily reflect those of the HTA, NIHR, NHS or the Department of Health

**Funding Acknowledgement:** 

This project was funded by the National Institute for Health Research (NIHR) Health Technology Assessment (HTA), 14/49/34

Copyright:

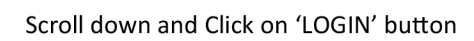

- **Encourage kindness and be kind.**
- **Be patient and keep a calm attitude with your approach.** If you feel yourself getting upset or angry, take some time to compose yourself and return when you feel able.
- **Treat every member with the same respect and consideration.** Encourage equal input from each member and treat those who break policies with understanding and fairness.
- **Try to encourage new or uncertain members within discussions. Support good posts and add relevant and helpful commentary to a thread if it needs some reinforcement.**
- **Remember you're there to support the members** but try to recognise when it's best to just step back and let them support each other.
- **Lead by example.** Be polite and non-judgemental in how you post to show others**Be firm** when users are abusing rules; exceptions lead to further abuse.
- **Try to deliver clear, consistent comments** and remain sensitive to how others may interpret your input as it could influence other's behaviours and the rest of the discussion. Remember that not everyone may share the same humour as you.
- **Remain Impartial.** Comments shouldn't be removed because they clash with your own personal beliefs or opinions.
- **Ask for help from other moderators.** This can be with regards to undertaking any action you are unsure of or is difficult to judge, however also if you are unable to read all of the forum's messages due to increased daily input.
- **Remove content only if it has broken one of the community guidelines. However repeated unsuitable or irrelevant content should be discussed with members privately.**
- **Contact members if their post has broken the rules and has been removed as soon as possible.** Let them know why the decision was made, remembering they may have broken the guidelines by accident. E.g. they may have included personal info without realising the potential risks.
- **Ensure that the REACT community guidelines are being upheld** not just by the members, but also by yourself and your fellow moderators.
- **Respond promptly to flagged issues and inappropriate content.** This could stop disputes escalating or ensure important conversations are encouraged to continue.
- **Do not provide advice on any matter,** other than forum guidance. Be aware of when you may be unintentionally giving advice in your comments. Where necessary you can signpost to appropriate, previously agreed suggestions.
- **Be aware of your Trust's risk protocols,** and talk to your line manager about anything you consider to be worrying.

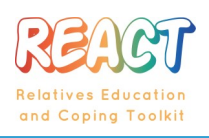

Trust logo placeholder image

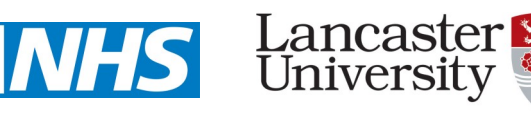

**Department of Health Disclaimer:**

#### **The views and opinions expressed therein are those of the authors and do not necessarily reflect those of the HTA, NIHR, NHS or the Department of Health.**

### **Funding Acknowledgement:**

**This project was funded by the National Institute for Health Research (NIHR) Health Technology Assessment (HTA), 14/49/34.**

**Copyright:**

The IMPART study is investigating how the REACT toolkit is implemented into Early Intervention Services as part of routine clinical practice in NHS Trusts. At the heart of the REACT NHS study is the aim of providing relatives with information and peer support so that they are less distressed. A paper version of the REACT Toolkit was shown to significantly reduce distress in a feasibility study. However paper versions of information are harder to keep up to date and do not provide an opportunity to access peer support though group forums.

# **We aim to understand what factors support successful delivery of REACT to relatives The findings will have broader implications for understanding how other similar interventions can be implemented.**

To do this we will be inviting people in the Trusts and friends and family who are offered or using the REACT Toolkit to take part in interviews and we will carry out detailed analysis of what happens in each NHS Trust during the process of adopting the REACT intervention.

# **The objectives of the study are to:**

- Measure the uptake and use of REACT by NHS EIS teams and relatives.
- Identify the critical success factors, facilitators and barriers to implementation of REACT.
- Identify the resources (and costs) needed for successful implementation of REACT in EIS teams.
- Investigate the impact of REACT on self-reported relatives' outcomes.
- Develop a user friendly REACT Implementation Plan and related resources to facilitate widespread use and dissemination within the NHS.
- Use the findings from this study to further develop theories of implementation of supported self-management interventions in the NHS.

# **For further information please contact impart@lancaster.ac.uk**

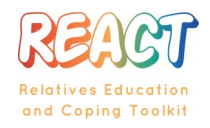

Trust logo placeholder image

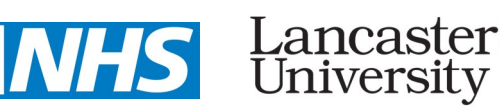

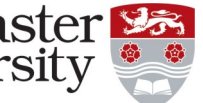

**Copyright:**

**Thent of Health Disclain** 

**Funding Acknowledgement:**

**The views and opinions expressed therein are those of the authors and do not This project was funded by the National Institute for Health Research (NIHR) Health** 

# **REACT NHS Quick Start Guide: Auditing who has been** invited and who is using the REACT Toolkit

Go to www.reactnhs.uk, select your Trust and Log in and follow the instructions below.

1. Go to the dashboard by clicking the 'Dashboard' button on right hand side of the menu bar

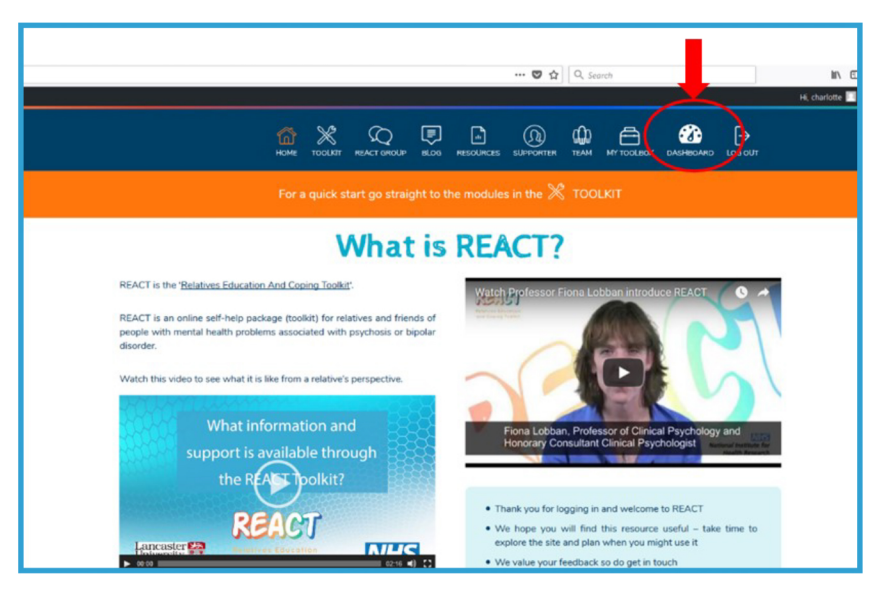

NB. Only IMPART leads, REACT Champions and REACT supporters will see the 'AUDIT' box on their dashboard. This indicates the number of relatives who have been invited to REACT across the Trust.

2. Click on 'Relative Invites' on the left hand side of the dashboard or the link circled.

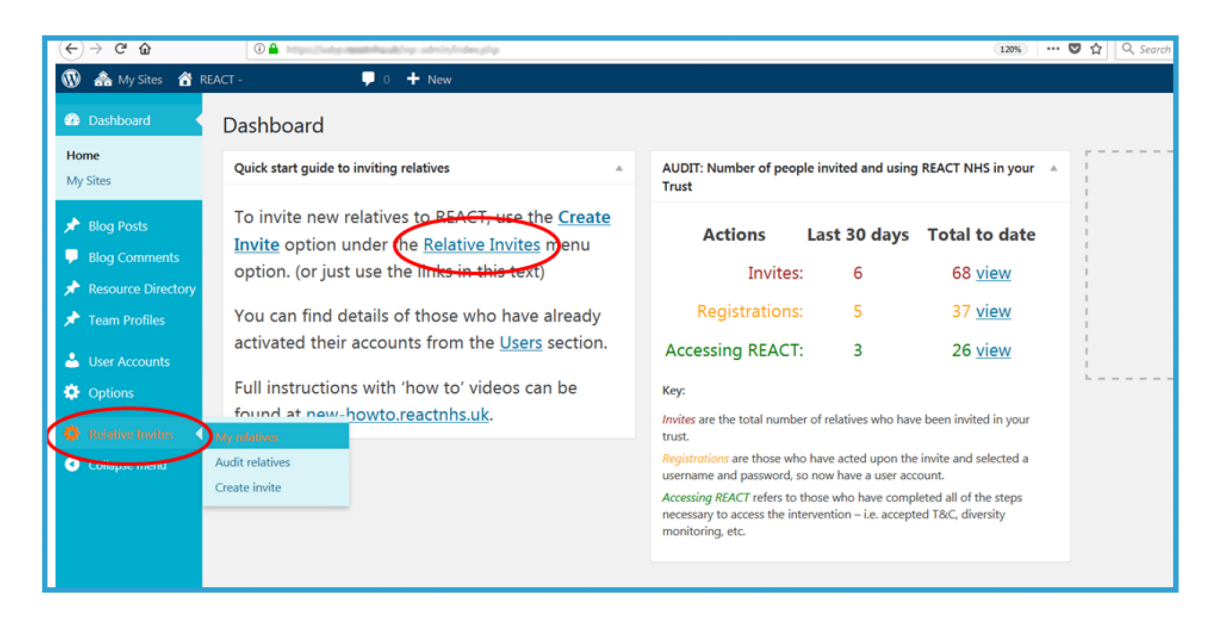

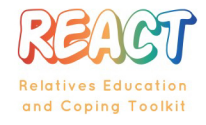

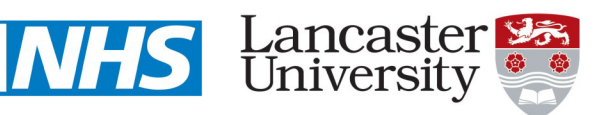

**Department of Health Disclaimer** 

The views and opinions expressed therein are those of the authors and do not necessarily reflect those of the HTA. NIHR. NHS or the Department of Health

#### **Funding Acknowledgement:**

Trust logo placeholder image

This project was funded by the National Institute for Health Research (NIHR) Health Technology Assessment (HTA), 14/49/34

Copyright:

# **REACT NHS Quick Start Guide: Auditing who has been** invited and who is using the REACT Toolkit

3. You can see whether relatives you have invited have accepted your invite and created an account by clicking on 'My relatives' on the left hand side:

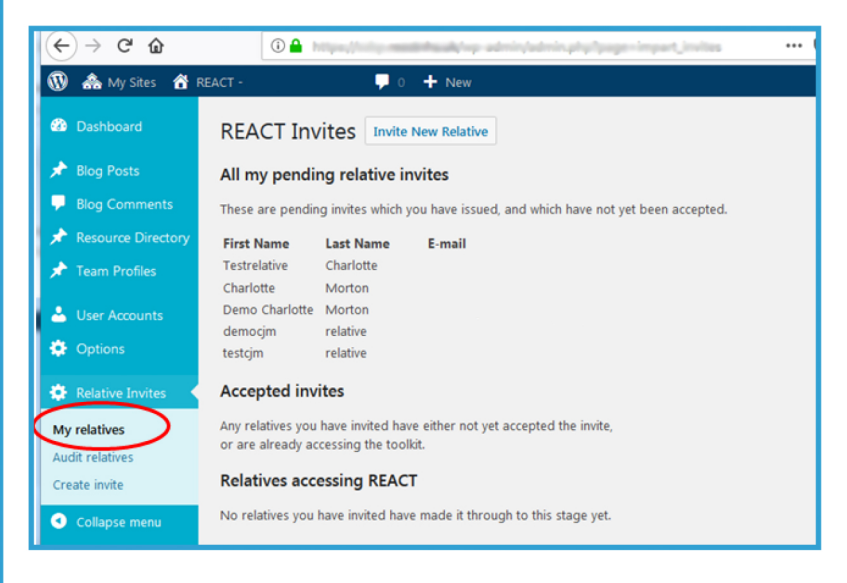

## What to do if an invite has not been accepted?

We have worked with members of your team to think about how to ask family, friends or relatives if they are getting onto REACT or having difficulty. At the heart of your team and ours is wanting to support service users and those who support them. It is important that we find out what the problems are so we can fix them. Please let Bethany (b.gill2@lancaster.ac.uk) know any problems you hear about.

It may be that the email has gone into their junk or spam folder. The questions below have been suggested by other EIS teams and relatives and are really useful for finding out more.

- 1. Did you get the REACT email? If no could it have gone into your junk/spam folder? What email providers are you using? This is so we can see if we can see if there is a way to stop REACT emails going into Junk.
- 2. Did you open the email?
- 3. Was it easy to follow what to do to get onto REACT?
- 4. What was it about REACT that meant you didn't get onto it?
- 5. We are really interested on what makes someone want to use REACT or not. Would you be happy to take to one of the researchers about this?

**Department of Health Disclaimer** 

#### **Funding Acknowledgement**

The views and opinions expressed therein are those of the authors and do not necessarily reflect those of the HTA, NIHR, NHS or the Department of Health

This project was funded by the National Institute for Health Research (NIHR) Health Technology Assessment (HTA), 14/49/34

Copyright:

1. Log in and go to the dashboard. Click 'User Accounts' then 'Add New'.

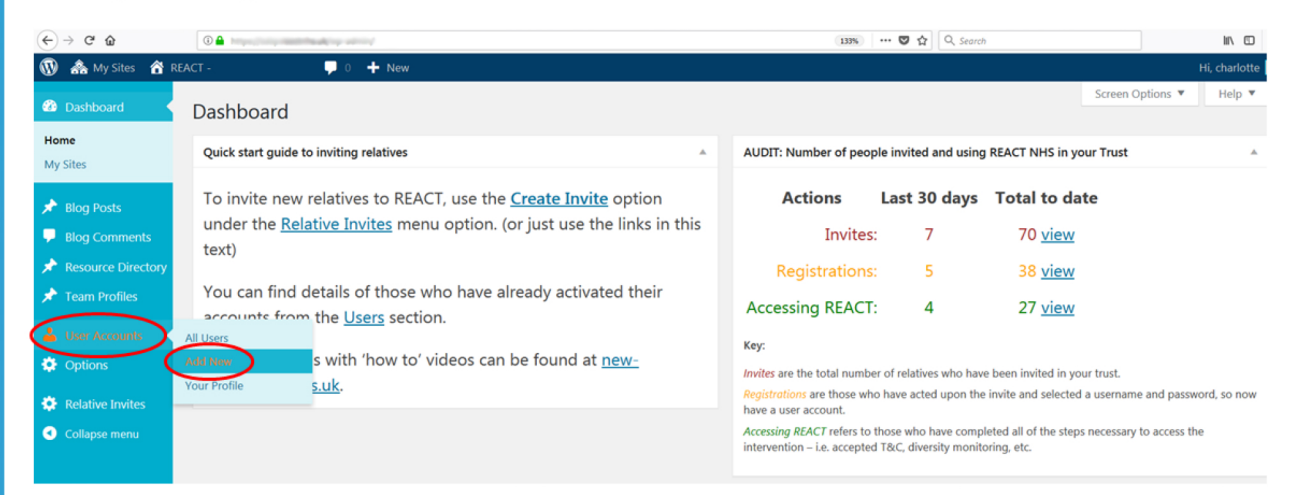

2. Fill in the form below, including the staff member's username and email address. Set their role as 'Clinician', tick the two 'logged in' boxes and then click the blue 'Add New User' button.

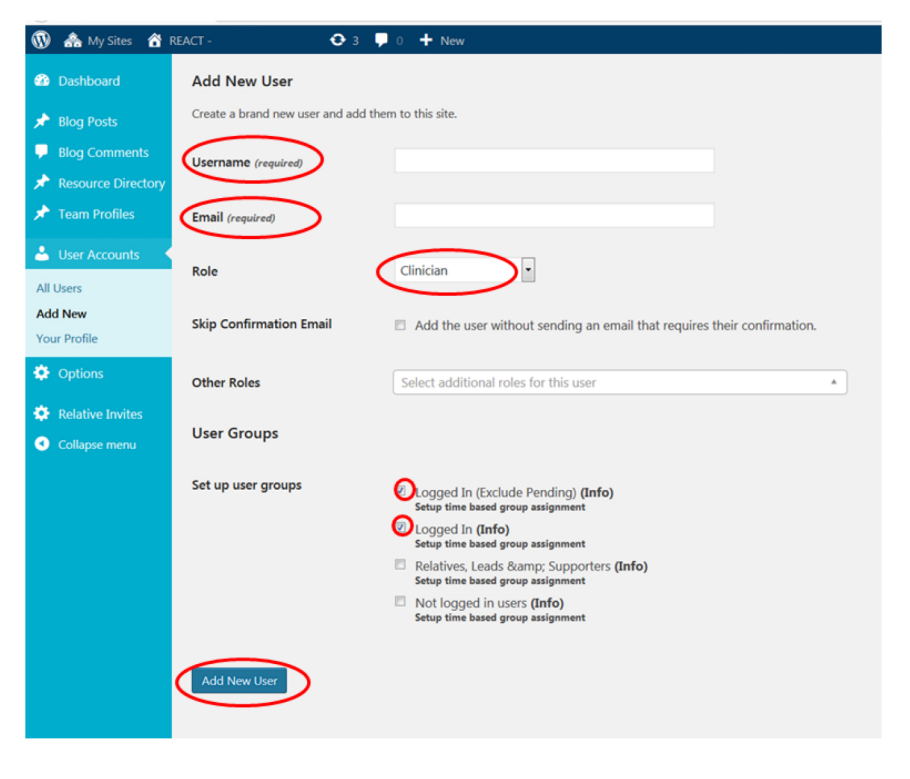

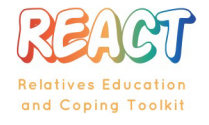

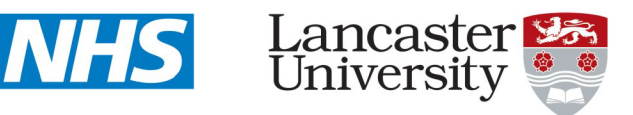

Department of Health Disclaimer:

The views and opinions expressed therein are those of the authors and do not necessarily reflect those of the HTA, NIHR, NHS or the Department of Health

#### **Funding Acknowledgement:**

Trust logo placeholder image

This project was funded by the National Institute for Health Research (NIHR) Health Technology Assessment (HTA), 14/49/34

Copyright:

**Intellectual Copyright Property of Lancaster University 2016 REACT** 

04 December 2017

# **REACT NHS Quick Start Guide: How to invite a relative**

# Go to www.reactnhs.uk into your web browser. Select your Trust and Log in. Then follow these instructions

1. Click the 'Dashboard' button at the top right hand side of the menu bar

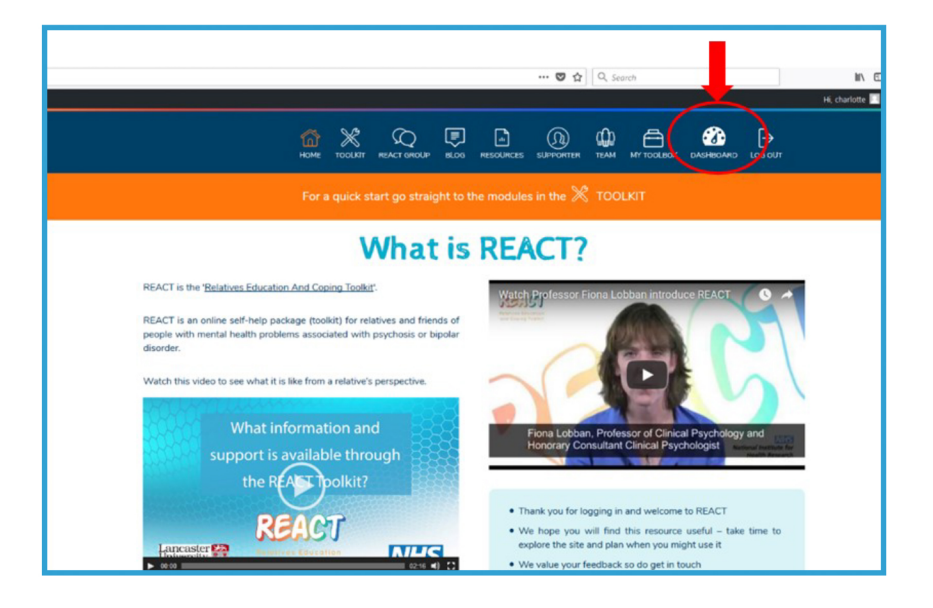

2. Click 'Relative Invites' on 'Create Invite'. You can also do this by clicking on relatives invite in the side menu

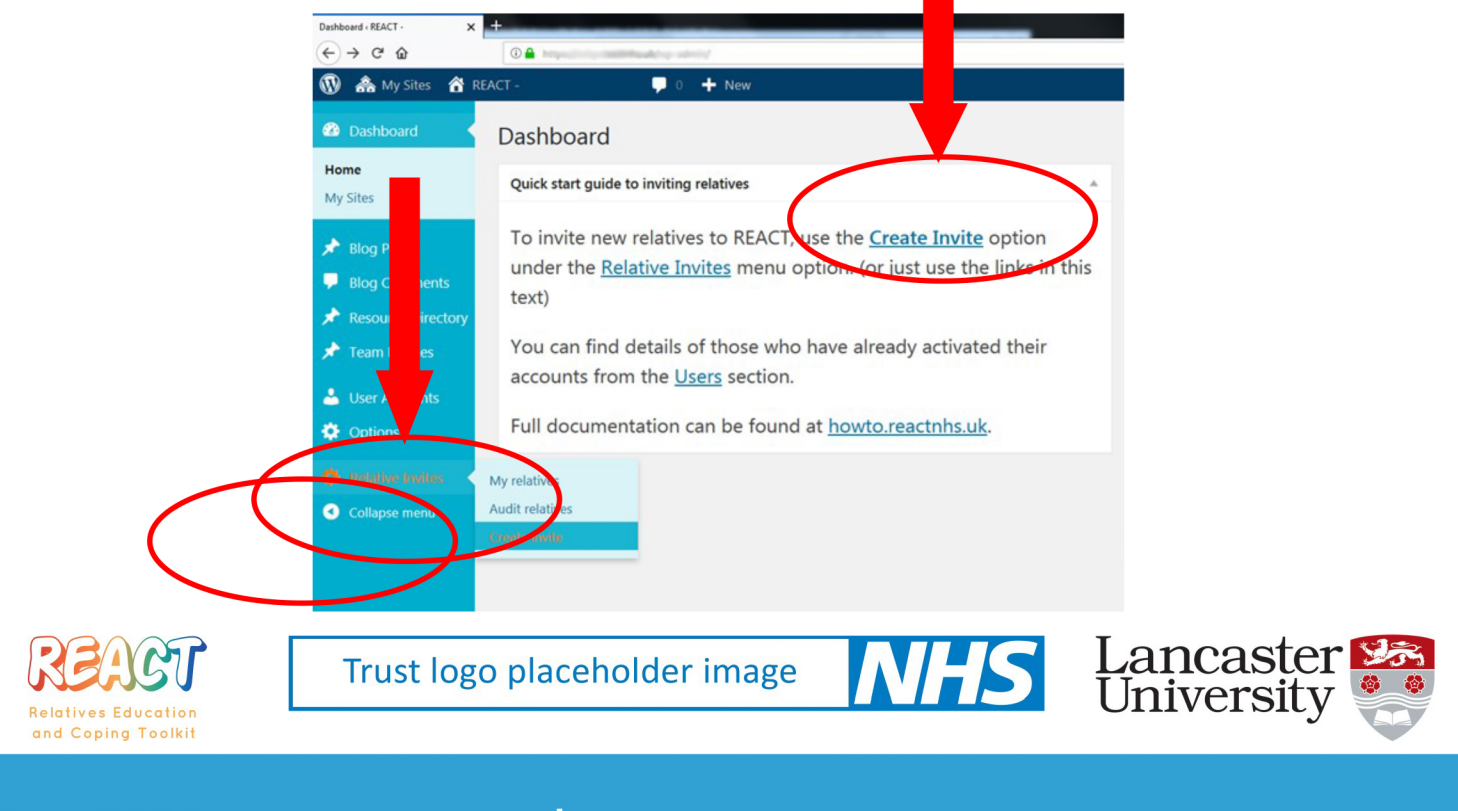

**Department of Health Disclaimer:** 

The views and opinions expressed therein are those of the authors and do not necessarily reflect those of the HTA, NIHR, NHS or the Department of Health

**Funding Acknowledgement** 

This project was funded by the National Institute for Health Research (NIHR) Health Technology Assessment (HTA), 14/49/34

Copyright:

3. Fill in the details of relative, friend or family member including their first name, surname, email, home phone or mobile number, home address, their care coordinator and the care coordinator's contact details. Then press send invite

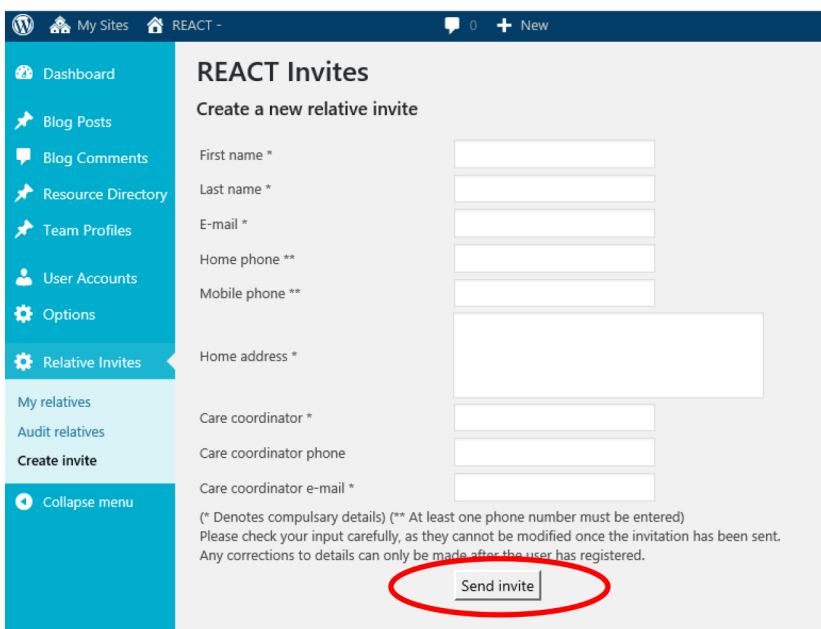

4. The relative will then receive an email inviting them to create an account on REACT. You can see whether relatives you have invited have accepted your invite and created an account by clicking on 'My relatives' on the left hand side:

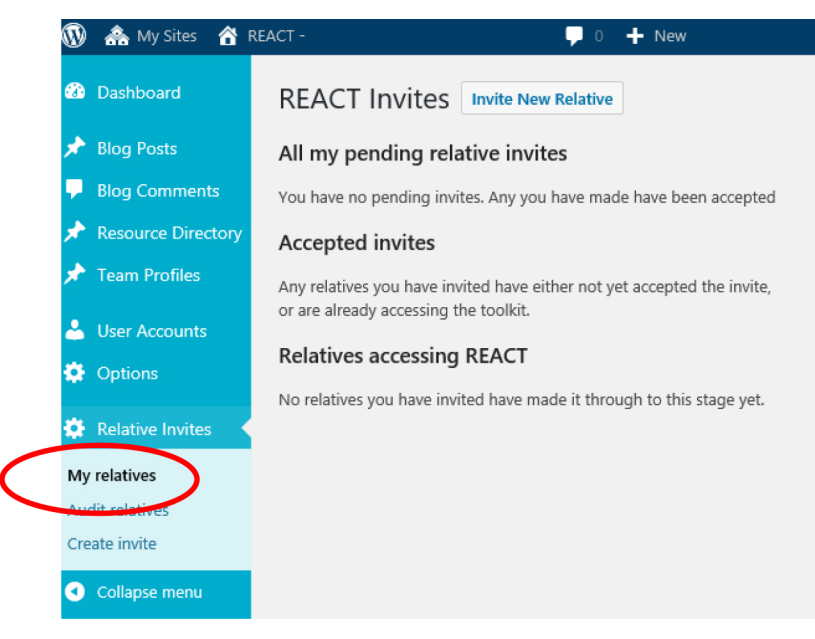

**Department of Health Disclaimer** 

The views and opinions expressed therein are those of the authors and do not necessarily reflect those of the HTA, NIHR, NHS or the Department of Health

#### **Funding Acknowledgement:**

This project was funded by the National Institute for Health Research (NIHR) Health Technology Assessment (HTA), 14/49/34

#### Copyright:

When a relative goes to www.reactnhs.uk they have the option to log in if they have been sent an email invite or Request Access

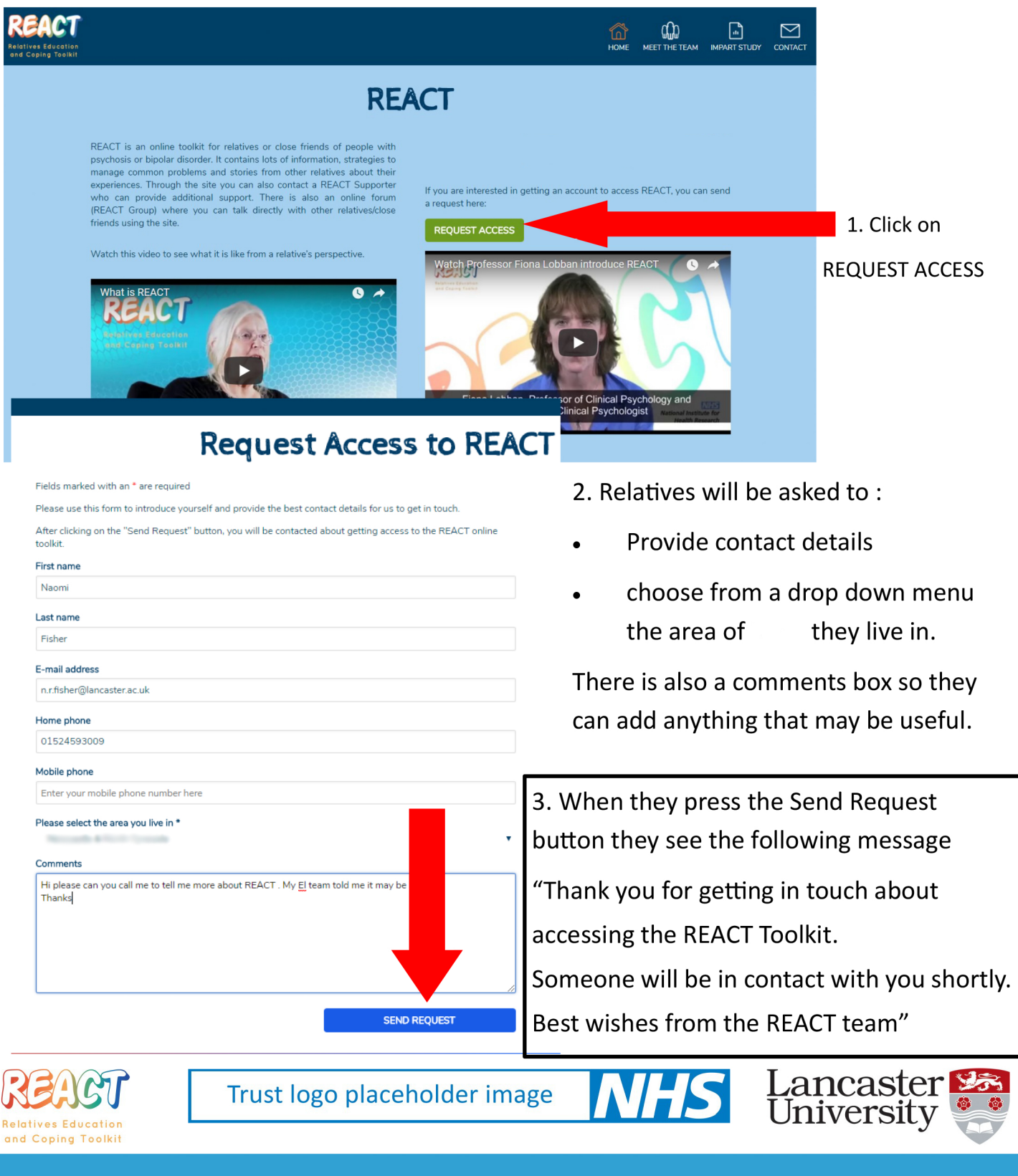

**Department of Health Disclaimer:** 

The views and opinions expressed therein are those of the authors and do not necessarily reflect those of the HTA, NIHR, NHS or the Department of Health.

#### **Funding Acknowledgement:**

This project was funded by the National Institute for Health Research (NIHR) Health Technology Assessment (HTA), 14/49/34.

Copyright:

# **REACT NHS Quick Start Guide: Requesting Access Option**

4. Go to [www.reactnhs.uk](https://www.reactnhs.uk), select your Trust and Log in and follow the instructions below.

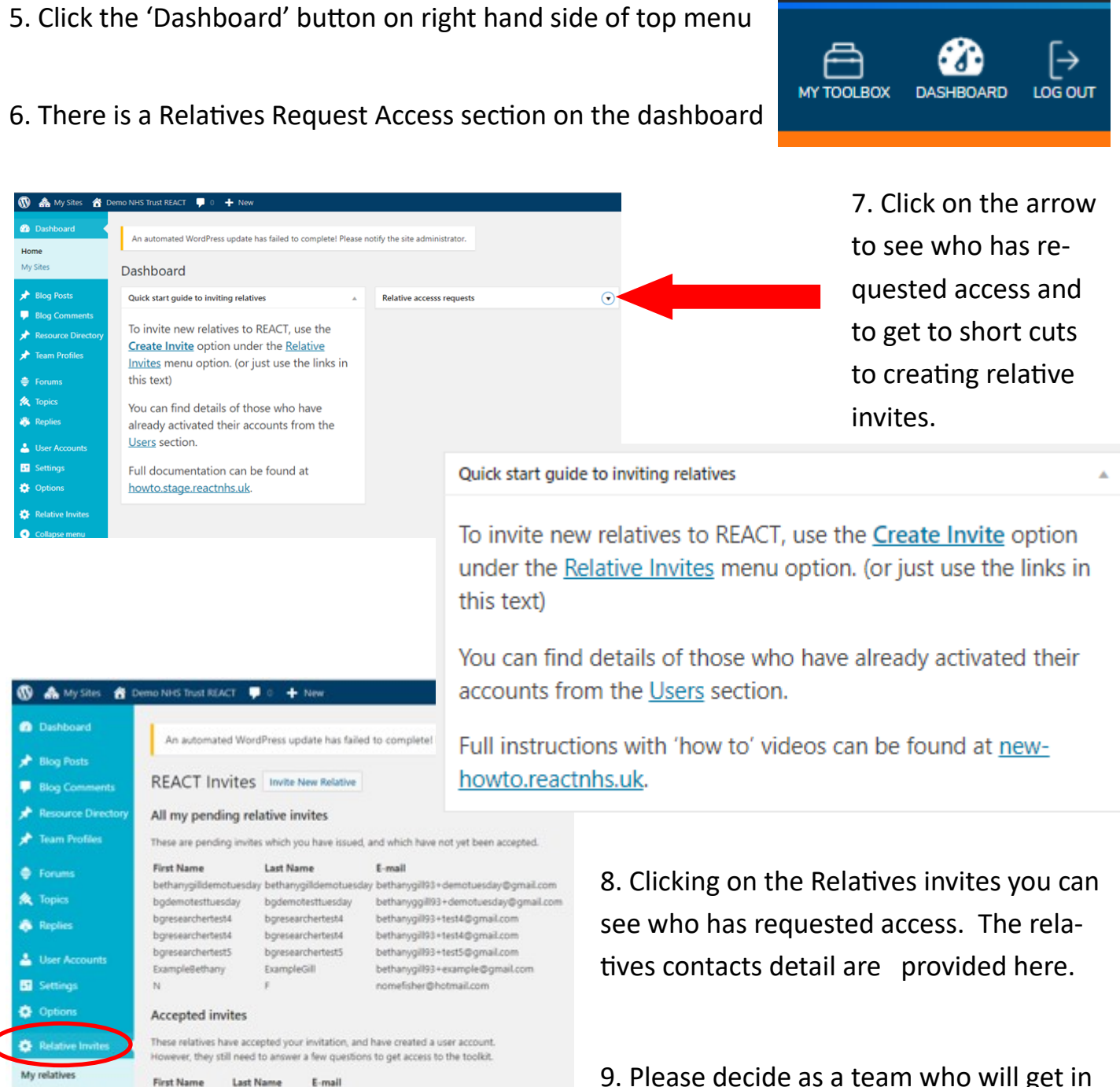

Audit relatives Create invite

**O** Collapse menu

#### Relatives accessing REACT These relatives have complete all steps necessary to access the REACT toolkit Fin

Gill

Bethany

de

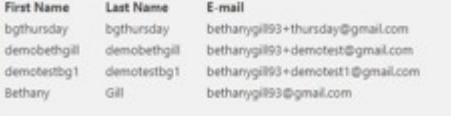

bethanygil93+1@gmail.com

9. Please decide as a team who will get in contact with the relatives and how you will decide who to give access to.

#### **Department of Health Disclaimer:**

## **Funding Acknowledgement:**

**The views and opinions expressed therein are those of the authors and do not necessarily reflect those of the HTA, NIHR, NHS or the Department of Health.**

**This project was funded by the National Institute for Health Research (NIHR) Health Technology Assessment (HTA), 14/49/34.**

**Copyright:**

### **Current Front Page**

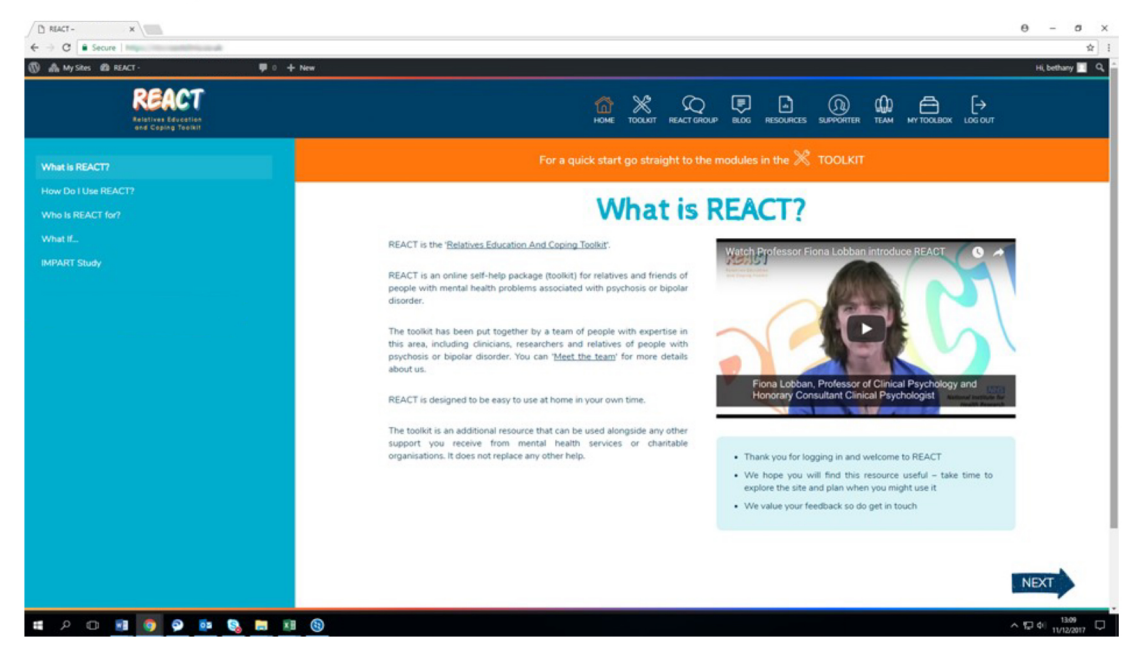

### **New Front Page**

- **New dashboard button**
- New 'sneak preview' video

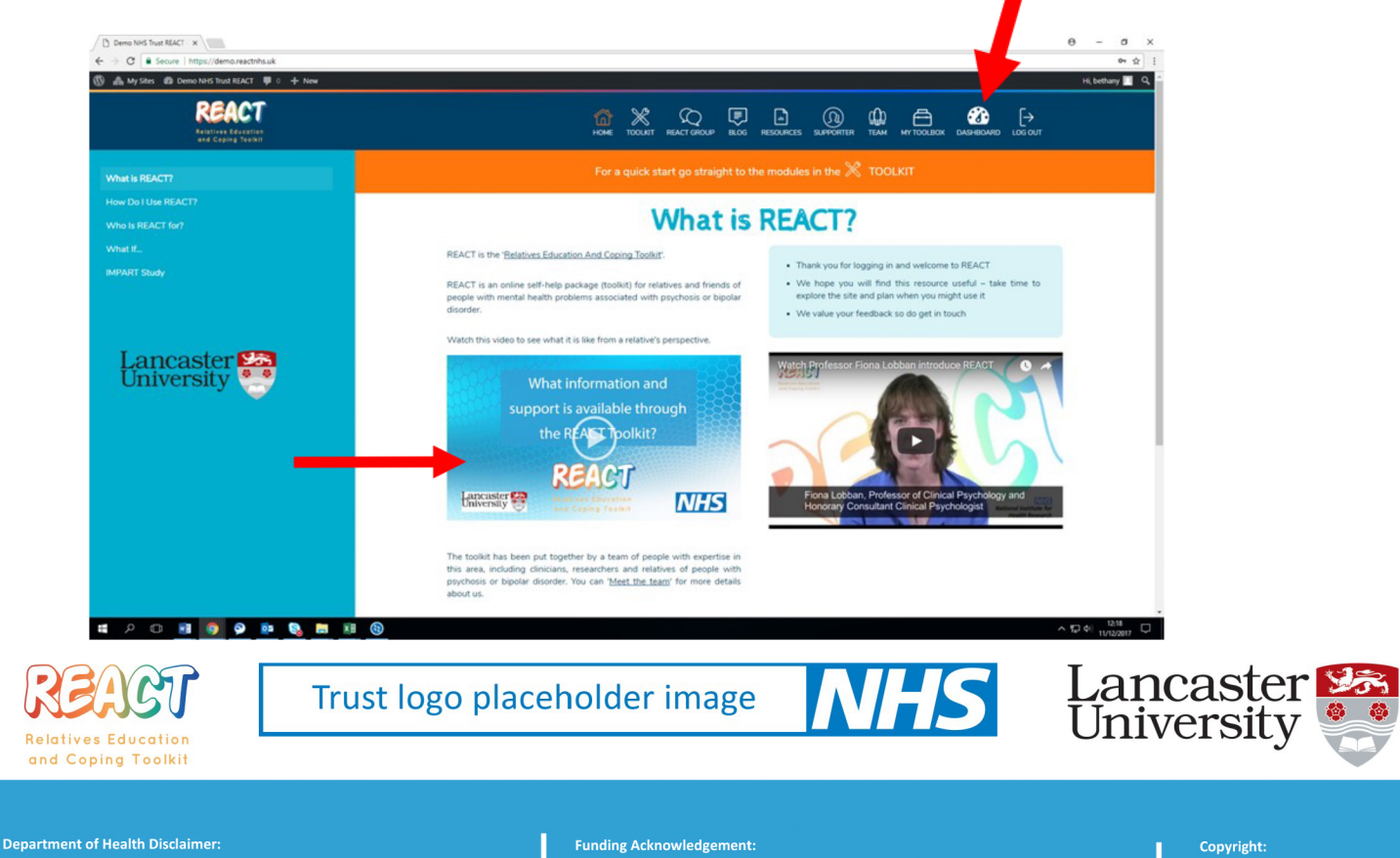

The views and opinions expressed therein are those of the authors and do not necessarily reflect those of the HTA, NIHR, NHS or the Department of Health.

This project was funded by the National Institute for Health Research (NIHR) Health Technology Assessment (HTA), 14/49/34.

# **REACT NHS Quick Start Guide: Changes to the REACT Site**

### **Current dashboard:**

- . Grey colour , Vague labels that are unclear, No information on landing page of dashboard
- REACT invites > Pending invites or create invite
- Pending invites only shows invites that you have issued that have not yet been accepted
- To find relatives who have accepted you would need to look on 'Users' > 'Intervention relative'

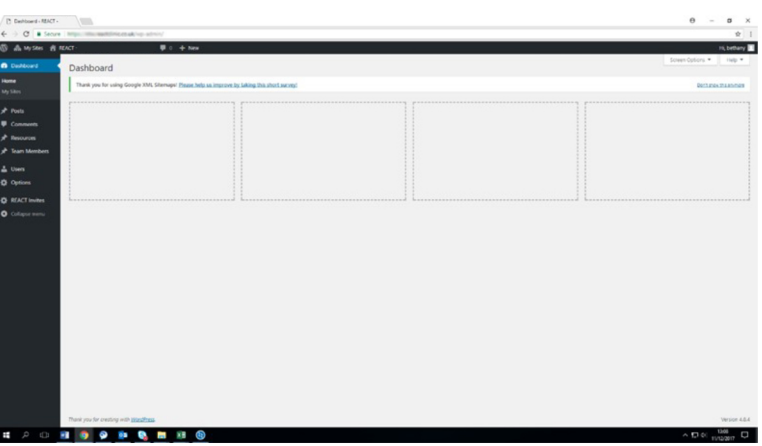

### **New dashboard:**

- Bright blue colour
- More detailed labels (e.g. blog posts, resource directory, user accounts) and 'REACT invites' changed to  $\bullet$ 'Relative invites'
- Information on front page of dashboard including relative quotes, trust-wide information (invites,  $\bullet$ registrations, accessing REACT) and instructions to create a new invite and link to the how to manual. These boxes can be re-arranged to your liking.
- Audit function quick summary on dashboard and link to more detailed information via the 'view'  $\bullet$ button. Under 'Relative invites' > 'My relatives' shows relatives that you have invited including pending, accepted and accessing. 'Audit relatives' shows all pending, accepted and accessing relative invites in

your Trust.

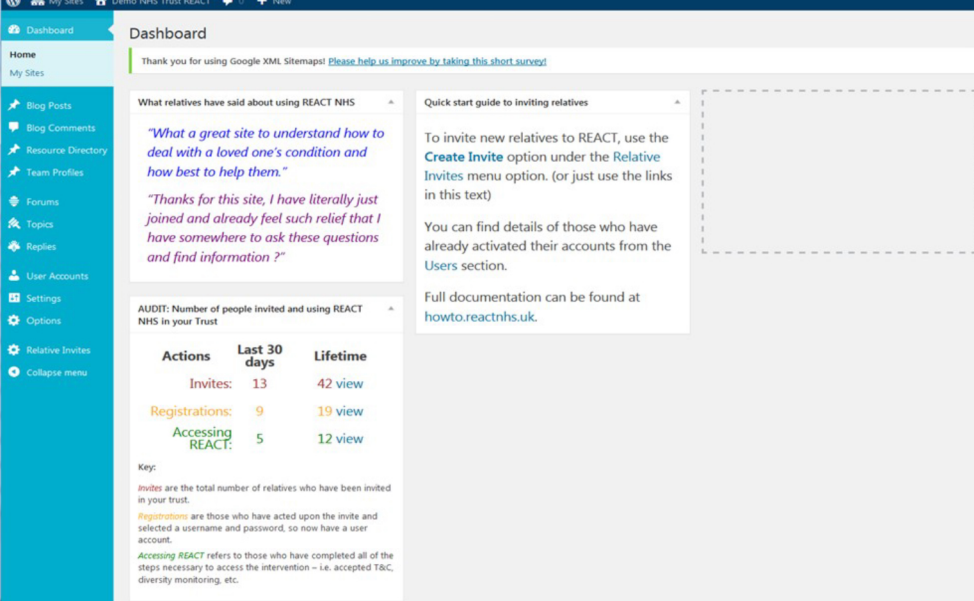

NB Only IMPART leads and REACT supporters can see this auditing information

**Department of Health Disclaimer** 

#### The views and opinions expressed therein are those of the authors and do not necessarily reflect those of the HTA. NIHR. NHS or the Department of Health

### **Funding Acknowledgement**

This project was funded by the National Institute for Health Research (NIHR) Health Technology Assessment (HTA), 14/49/34

Copyright:

### **Requesting Access**

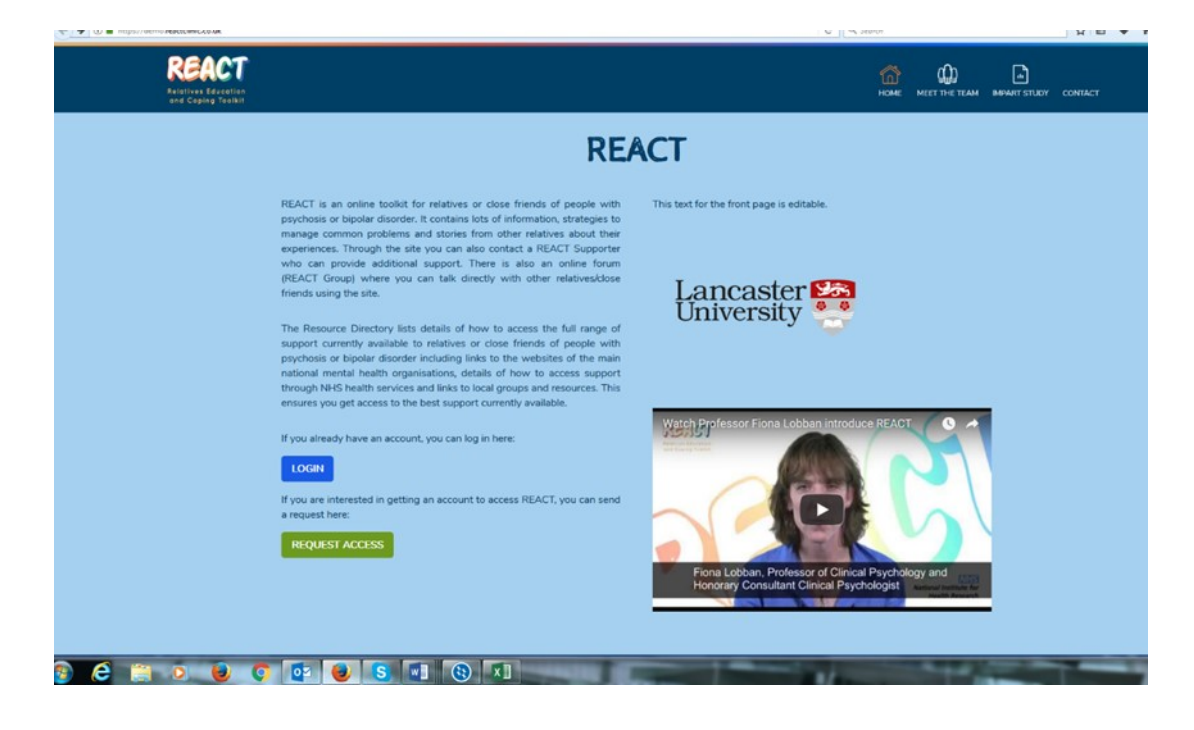

**Page that appears after 'request access'**

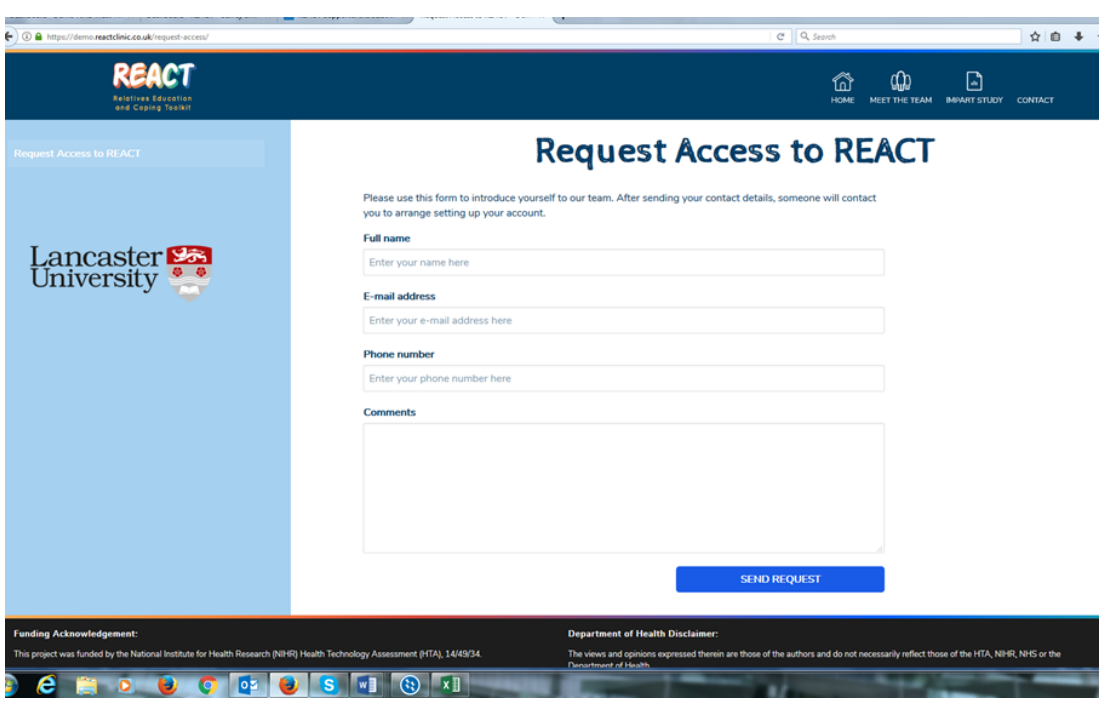

**Department of Health Disclaimer:**

#### **Funding Acknowledgement:**

#### **This project was funded by the National Institute for Health Research (NIHR) Health Technology Assessment (HTA), 14/49/34.**

#### **Copyright:**

**Intellectual Copyright Property of Lancaster University 2016 REACT**

**The views and opinions expressed therein are those of the authors and do not necessarily reflect those of the HTA, NIHR, NHS or the Department of Health.**

### Other changes as part of IPv3:

- Congratulations email when you sign up a relative for all staff members
- Reminder emails/nudges  $-1^{st}$  after a week of the account being set up, then after 2 weeks and then 1  $\bullet$ after 3 weeks then stop automatically.
- Post-it notes, mugs, pens, booklets and insert cards, posters
- News feed function  $\bullet$
- Certificates for staff members  $\bullet$
- How to videos for staff  $\bullet$

### **Blog**

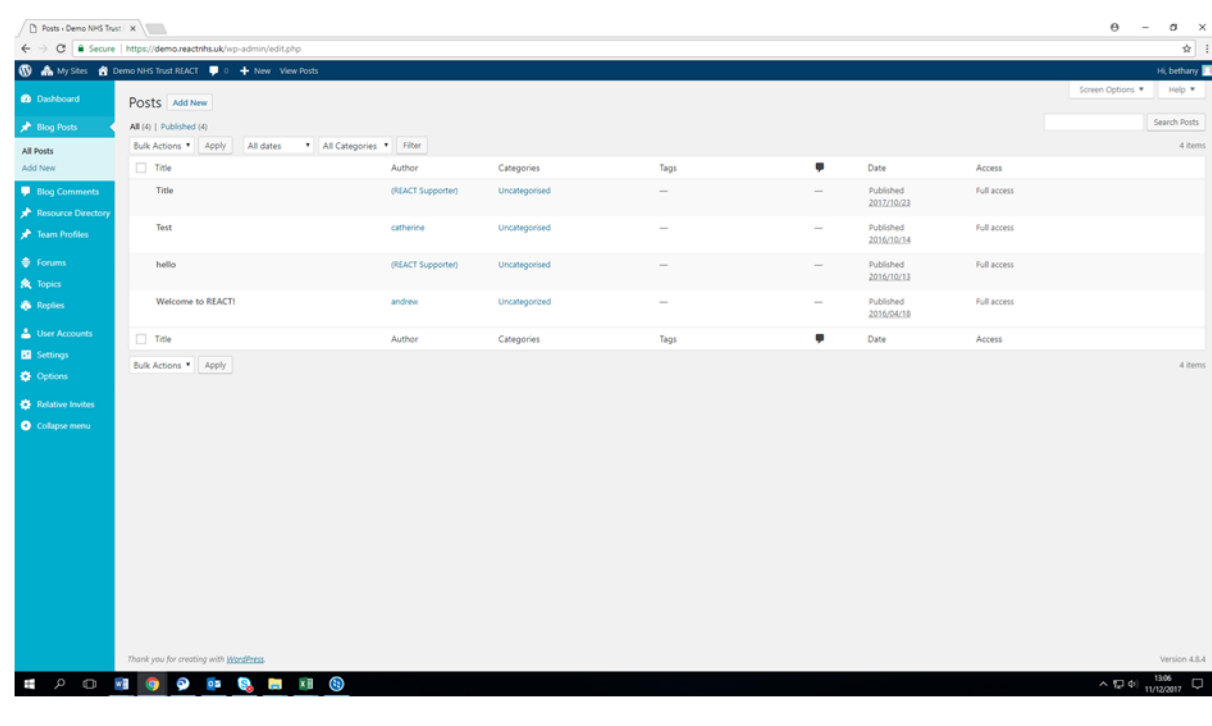

**Department of Health Disclaimer:** 

The views and opinions expressed therein are those of the authors and do not necessarily reflect those of the HTA, NIHR, NHS or the Department of Health.

#### **Funding Acknowledgement:**

This project was funded by the National Institute for Health Research (NIHR) Health Technology Assessment (HTA), 14/49/34.

#### Copyright:

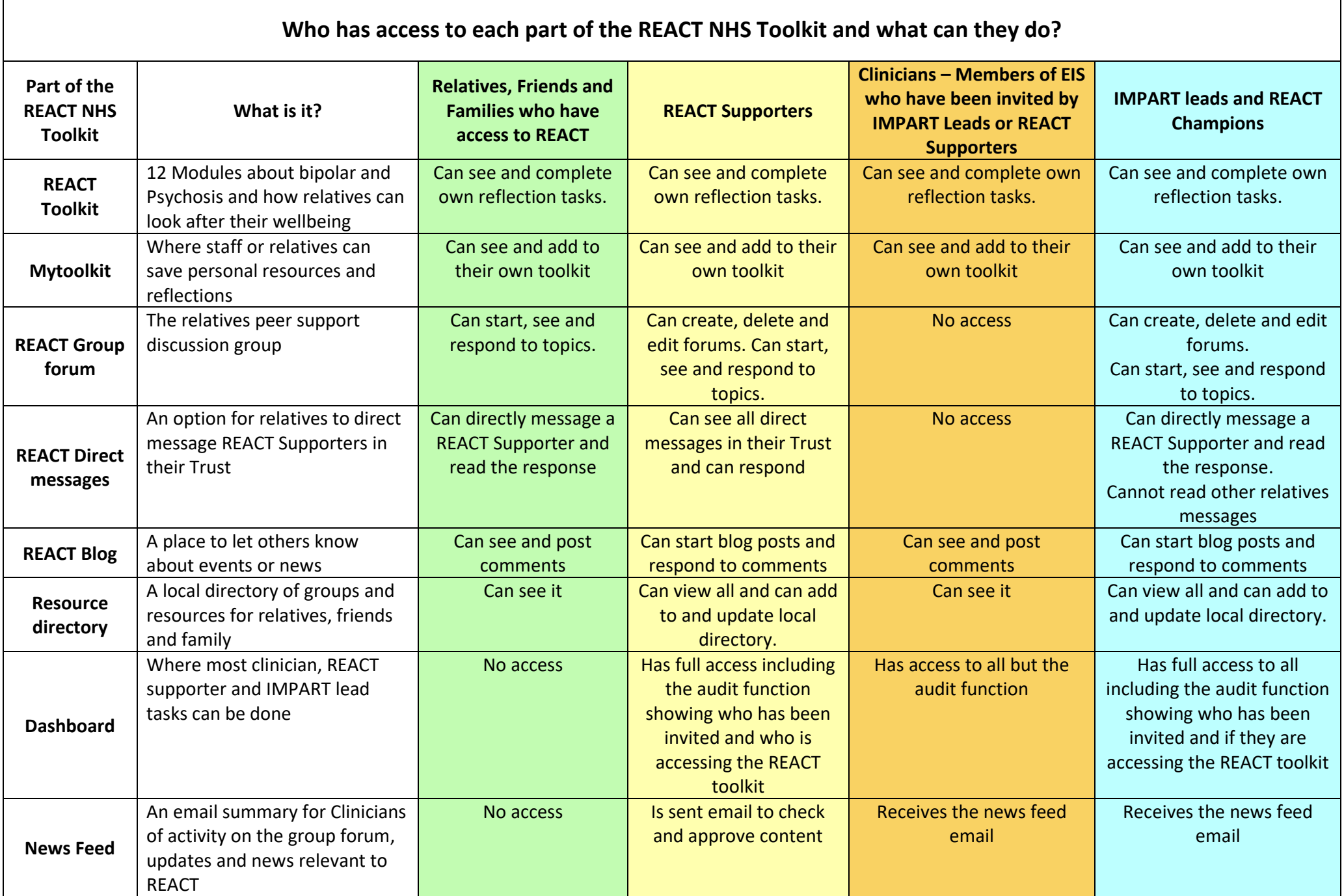

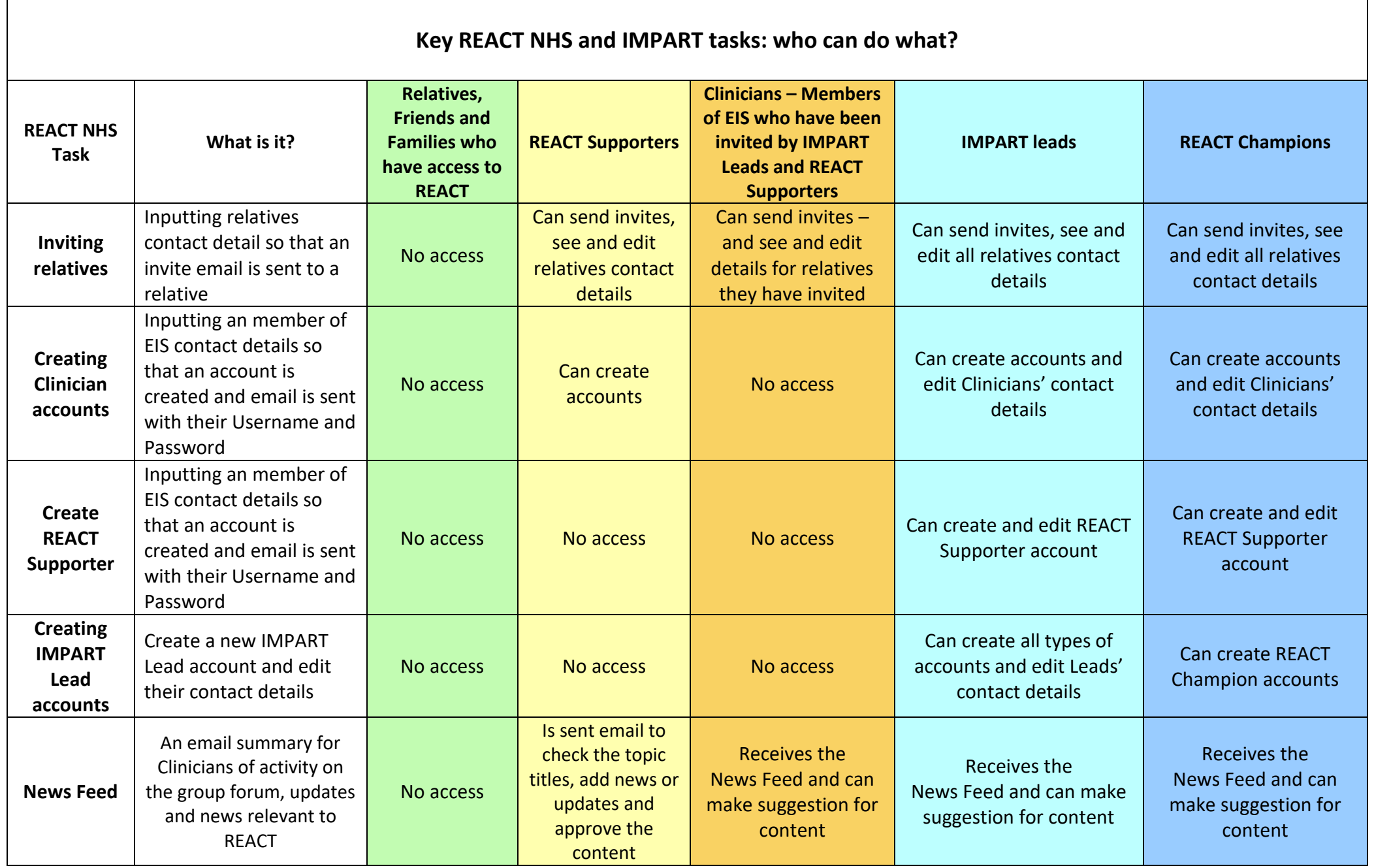

Relatives Educa Toolk and Coping **www.reactnhs.uk**

Find out how to give relatives access to the REACT NHS website, just ask

Enter your team name here

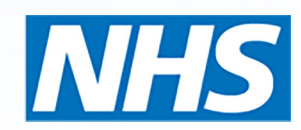

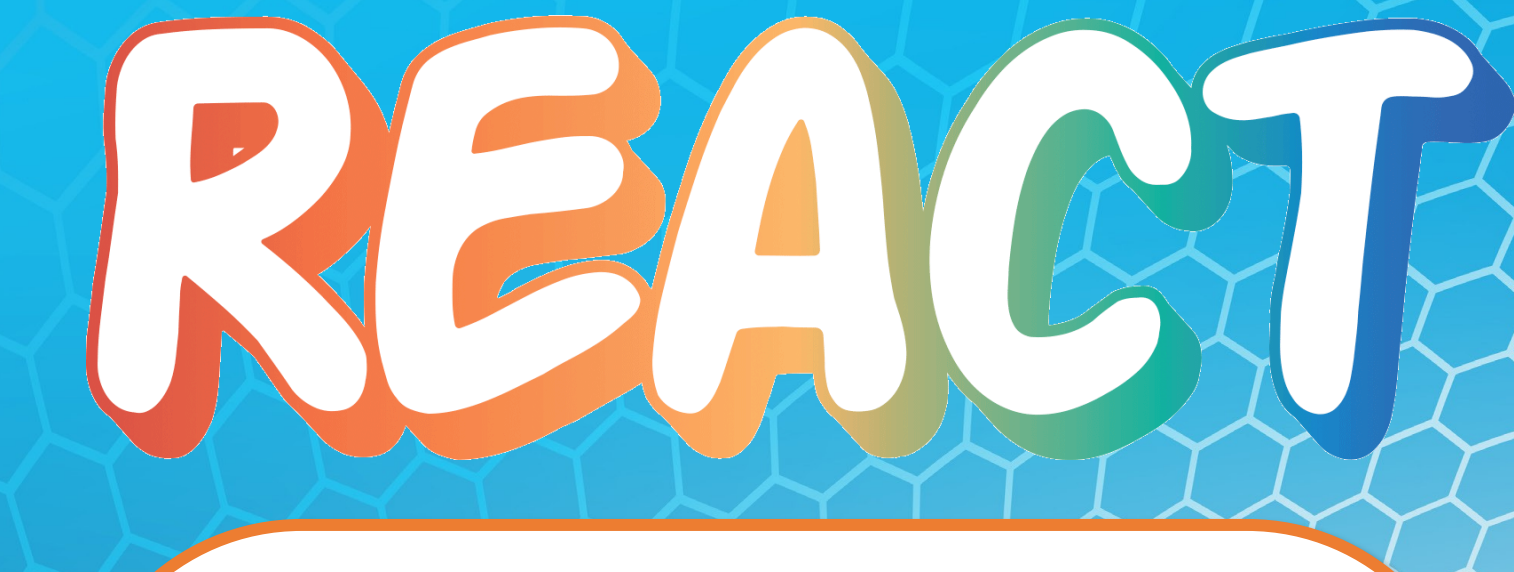

The Relatives Education and Coping Toolkit (REACT) is an online place for you to:

- See ways that other relatives, friends and family have looked after themselves and supported loved ones
- Easy access to a website with trustworthy up to date information when it suits you
- Learn what support is available in your area and how to access services
- Ask questions and share your experiences anonymously and in confidence

To use the REACT toolkit go to **www.reactnhs.uk** and request access or ask a member of your Early Intervention team

*Service or team name here*

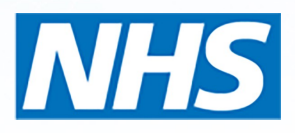